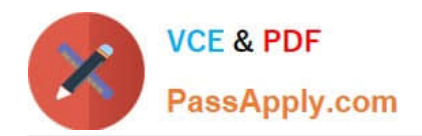

# **MD-100Q&As**

Windows Client

# **Pass Microsoft MD-100 Exam with 100% Guarantee**

Free Download Real Questions & Answers **PDF** and **VCE** file from:

**https://www.passapply.com/md-100.html**

100% Passing Guarantee 100% Money Back Assurance

Following Questions and Answers are all new published by Microsoft Official Exam Center

**C** Instant Download After Purchase

**83 100% Money Back Guarantee** 

365 Days Free Update

800,000+ Satisfied Customers

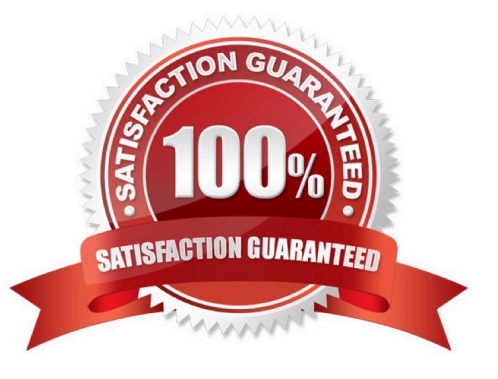

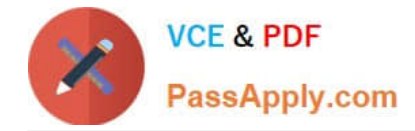

#### **QUESTION 1**

You need to create a group named Group2 on Client2. The members of Group2 must be able to change the system time. The solution must use the principle of least privilege.

To complete this task, sign in to the required computer or computers.

Correct Answer: See explanation below.

1.

On Client2, Press Windows+R

2.

Type lusrmgr.msc

3.

Right click Groups and click New Group.

4.

Type in the Group name and a description.

5.

Click Add to add members to this group. Specify the name of the user or group or computer to be added.

6.

Click Create and Close.

1.

Press the Win + R keys to open Run, type secpol.msc into Run, and click/tap on OK to open Local Security Policy.

2.

Expand open Local Policies in the left pane of Local Security Policy, click/tap on User Rights Assignment, and double click/tap on the Change the system time policy in the right pane.

3.

Click/tap on the Add User or Group button.

4.

Click/tap on the Object Types button.

5.

Check all the boxes for Object types, and click/tap on the OK.

6.

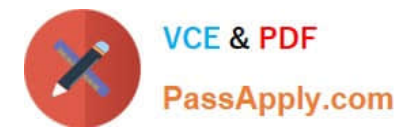

Click/tap on the Advanced button.

7.

Click/tap on the Find Now button, select the name of the user or group

8.

Click/tap on OK.

9.

Click/tap on OK.

10.When finished, you can close Local Users and Groups.

Reference: https://www.windows-active-directory.com/local-user-management.html https://www.tenforums.com/tutorials/92910-allow-prevent-users-groups-change-time-windows-10-a.html#option1

### **QUESTION 2**

HOTSPOT

Your network contains an Active Directory domain named contoso.com. The domain contains two computers named Computerl and Computer2 that run Windows 10. The domain contains the users shown in the following table.

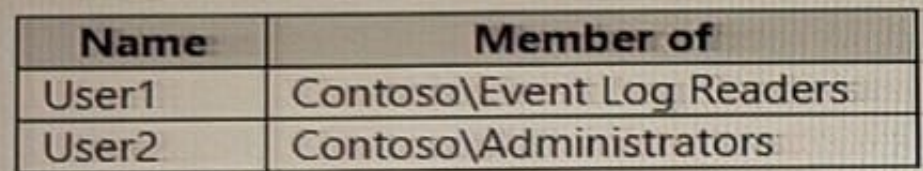

The relevant group membership on Computed is shown in the following table.

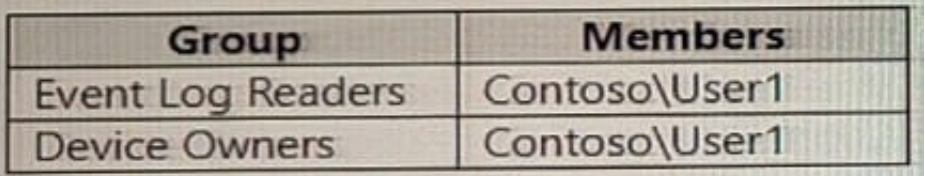

The relevant group membership on Computed is shown in the following table.

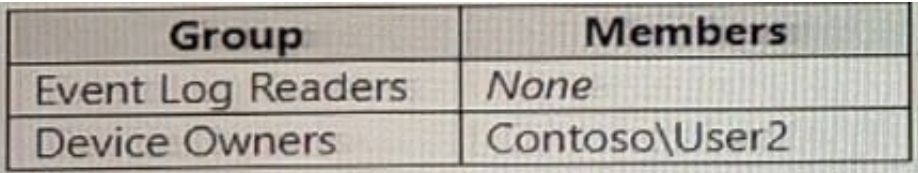

For each of the following statements, select Yes if the statement is true. Otherwise, select No. NOTE: Each correct selection is worth one point.

Hot Area:

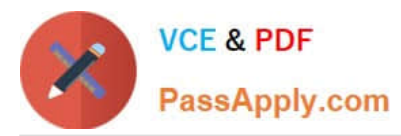

#### **Answer Area** Yes No **Statements** From Computer1, User1 can use Event Viewer to view events from the System log of Computer2. O) G From Computer1, User2 can use Event Viewer to view events from the Security log of Computer2.  $\circ$  $\circ$ From Computer2, User1 can use Event Viewer to view events from the Setup log of Computer1.  $\circledcirc$ ®

#### Correct Answer:

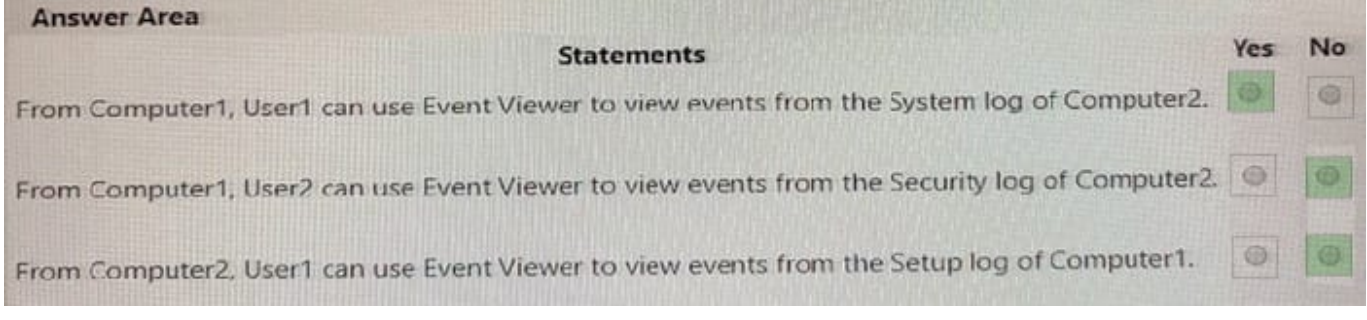

#### **QUESTION 3**

Your network contains an Active directory domain. The domain contains 1,000 computers that run Windows 10.

You need to prevent computers of the research department from appearing in network in File Explorer.

What should you do?

- A. Disable the Network List Service
- B. Configure DNS to use an external provider
- C. Turn off network discovery
- D. Modify the %systemroot%system32\drivers\etc\Network ile

Correct Answer: C

#### **QUESTION 4**

#### HOTSPOT

Your network contains an Active Directory domain named contoso.com. The domain contains a server named Server1 that runs Windows Server 2016 and a computer named Computer1 that runs Windows 10.

Server1 contains a share named Backup. All users can read and write data in Backup.

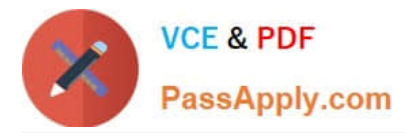

On Monday at 13:00, you configure Backup and Restore (Windows 7) on Computer1 to use the following settings:

1.

Backup Destination:\\Server1\Backup

2.

What do you want to back up?:Local Disk (D:), Include a system image of drives: System Reserved, (C:)

3.

Schedule: Daily at 23:00

You need to identify how many backups will be available on Thursday at 17:00.

What should you identify? To answer, select the appropriate options in the answer area.

NOTE: Each correct selection is worth one point.

Hot Area:

# **Answer Area**

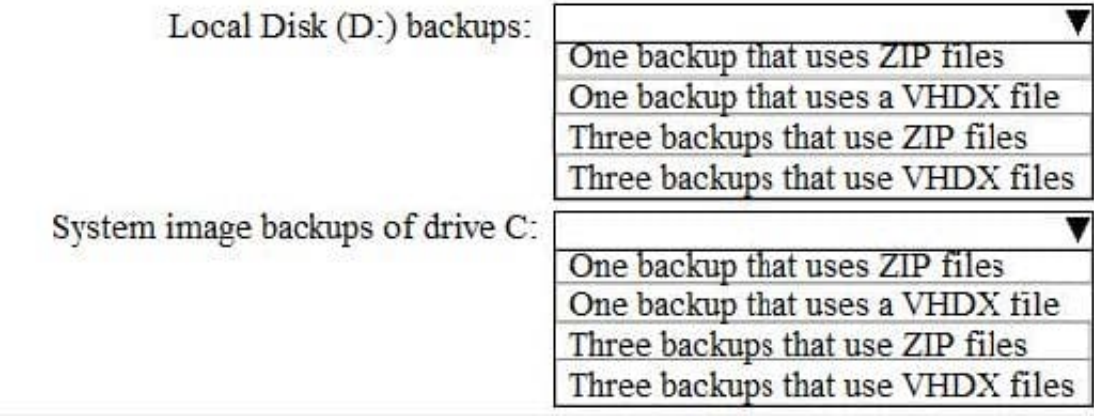

Correct Answer:

## **Answer Area**

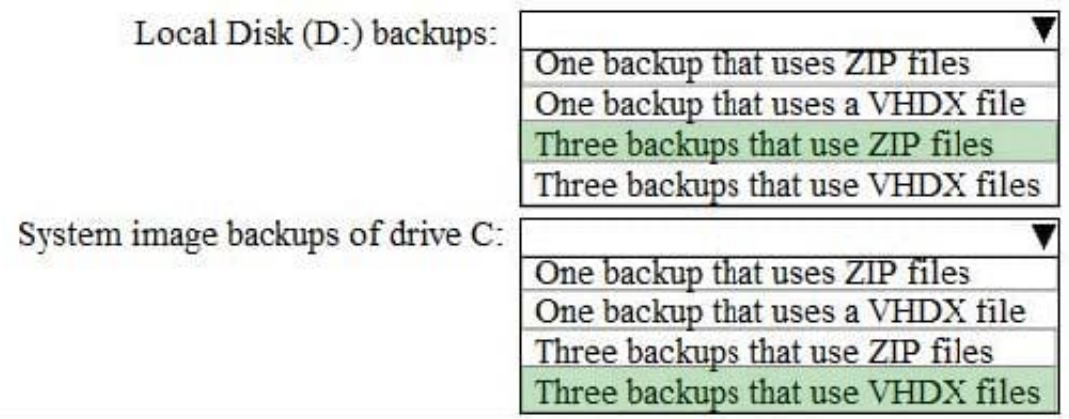

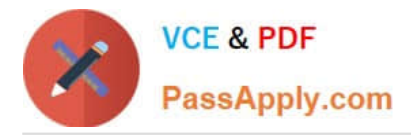

References: https://www.windowscentral.com/how-make-full-backup-windows-10#create\_system\_image\_windows10htt ps://www.bleepingcomputer.com/tutorials/create-system-image-in-windows-7-8/

#### **QUESTION 5**

HOTSPOT

For each of the following statements, select Yes if the statement is true. Otherwise, select No. NOTE Each correct selection is worth one point.

Hot Area:

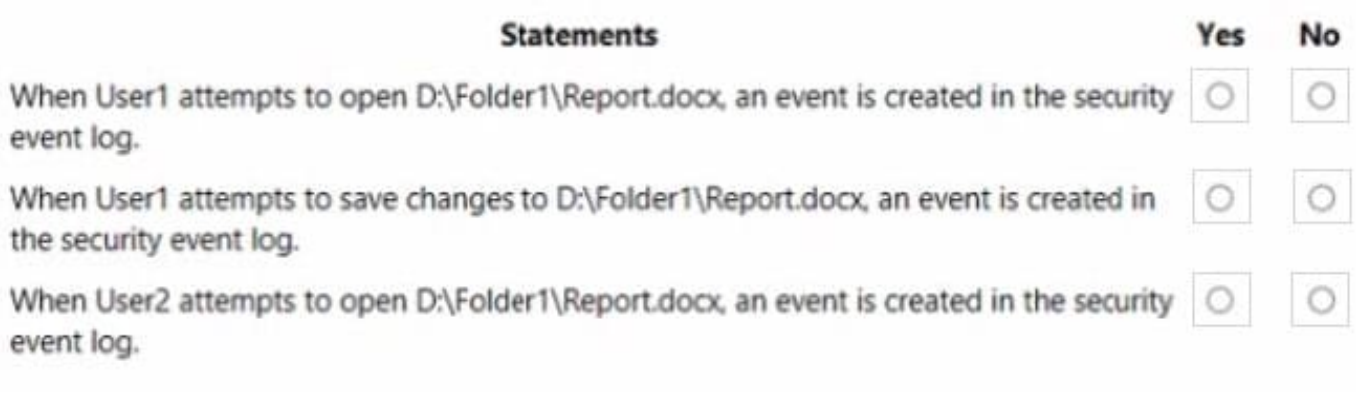

Correct Answer:

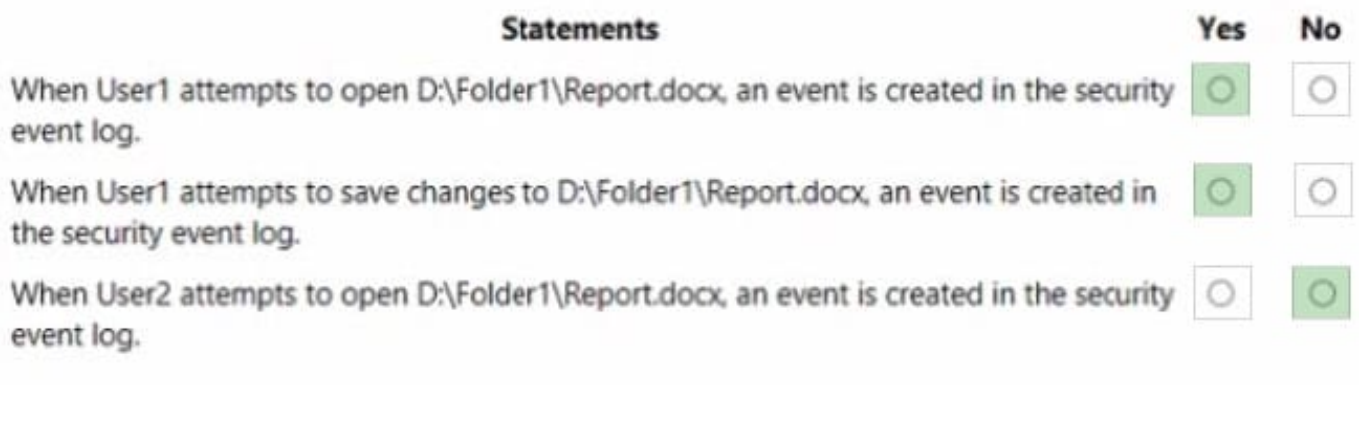

[MD-100 VCE Dumps](https://www.passapply.com/md-100.html) [MD-100 Study Guide](https://www.passapply.com/md-100.html) [MD-100 Braindumps](https://www.passapply.com/md-100.html)